## **Create Photo Slide Show Playable on Xbox 360**

Want to play your Photo DVD slides movie on Kinect Xbox 360 and share with family but do not know how to do that? Microsoft Xbox 360 is a powerful device that not only allows you to play games but also supports the DVD playback functions, so you can watch and see your animated photo DVD/CD slideshow movie on your Microsoft Kinect Xbox 360. Play a DVD/CD disc on your microsoft Kinect Xbox 360 is a special way to watch your slide show and share with your family at home.

How to see or see your animated picture album slideshow movie on your microsoft Kinect Xbox 360 easily? You need to make your image DVD/CD at first. You can have a try the easy Photo DVD Slide Show Maker to make a HD DVD/CD Slide Show and put it on your Xbox 360 to play and watch slide shows.

The following tutorial will teach you how to make a Picture DVD/CD and play on your Microsoft Xbox 360 in very easy steps.

First of all, you need to install the powerful tool Photo DVD Burner Professional.

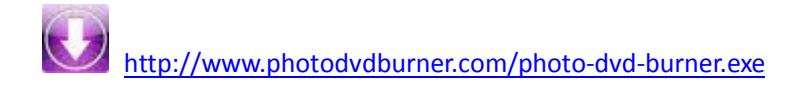

How to create a HD picture album DVD/CD slide show movie?

1. Launch the software and import your digital pictures.

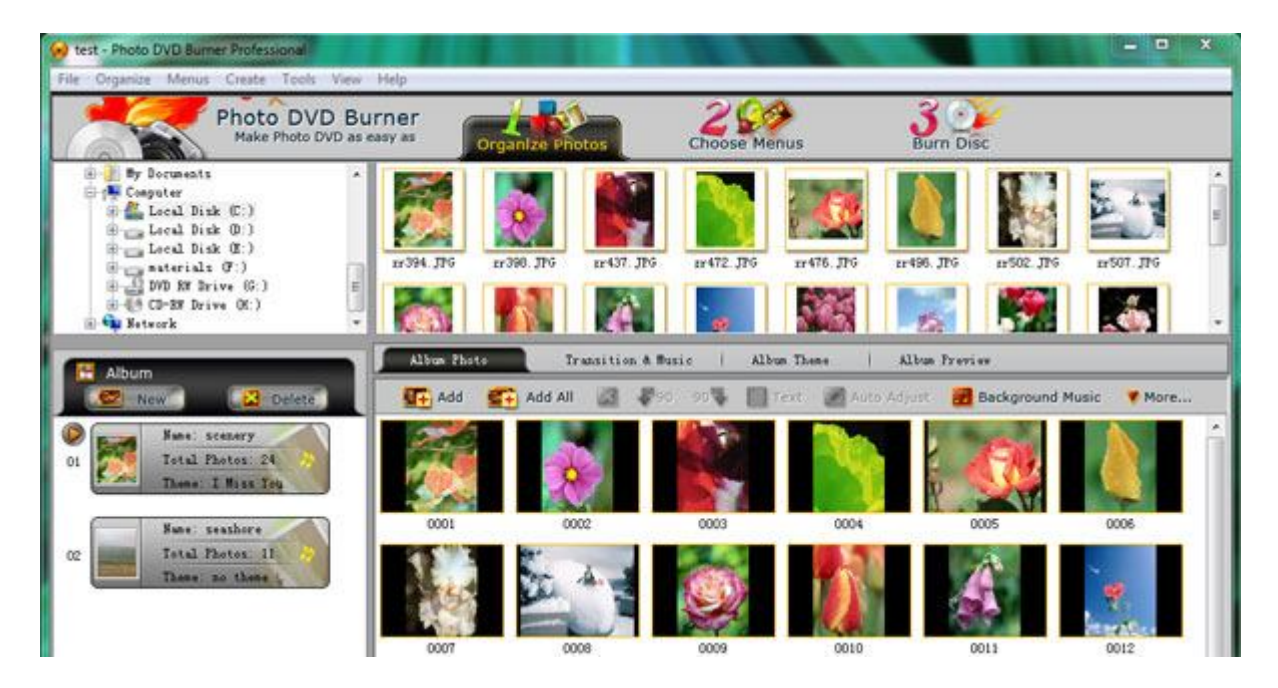

2. Edit your pictures. Double click one image and there will pop up a "Photo Configuration" window, where you can decorate your images easily.

3. Set transition effects and add background music. To create an animated DVD/CD slide show movie, you can set animating transition effects on the "Transition & Effect" tab. And you can also add background music to your slideshows.

4. Choose a beautiful flash theme and a menu template. On the "Album Theme" tab, you can choose a cool theme for your movie. To navigate your photo album slides on TV, you need to choose a menu template on the "Choose Menus" window.

5. burn your picture album slideshow to a DVD/CD disc. On the "Burn disc" window, you can choose "DVD video disc" as your image album slide shows output and input into your DVD disc. If you want to burn slides to a CD disc, you can choose "SVCD video dis" or "VCD 2.0 still images disc" to a CD disc. When all is ready, you will click "Burn Now!" button to burn and convert your slide shows into the HD DVD or CD disc.

How to play the DVD/CD disc on your Microsoft Kinect Xbox 360 to see slideshow movie?

When the burning is complete, you will get a DVD/CD disc that contains your slides movies. You can play the disc on your computer to have a see the movie at first. If you think it is ok, it will be time to play it on your Microsoft Kinect Xbox 360. Please input the DVD or CD disc into your Xbox 360 and play it. Now, you can watch or see your HD slideshow movie on your Xbox 360 freely.

Well, it is easy to wenjoy your photo slideshows on Microsoft Kinect Xbox 360.

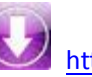

http:/<u>/www.photodvdburner.com/photo-dvd-burner.exe</u>